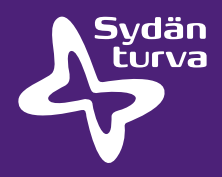

## Pikaopas tiedonsiirtoon

ZOLL AED Plus defibrillaattori infrapunaportilla

## Tarvittavat varusteet

PC seuraavat ohjelmistot asennettuina:

- RescueNet Code Review (www.zolldata.com/rescuenet-code-review)
- Microsoft.Net Framework (Microsoft-päivityksistä tai www.zolldata.com/c-r-downloads)
- Infrapunaportti laitteesta tietokoneeseen

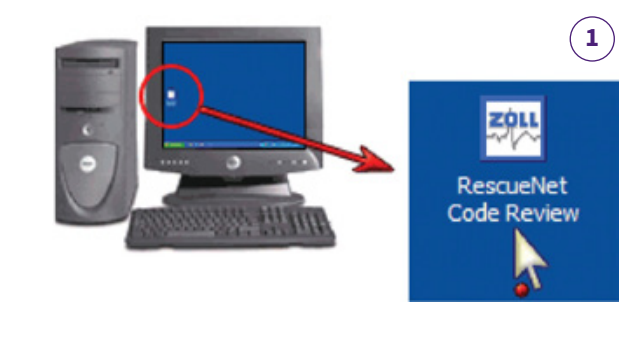

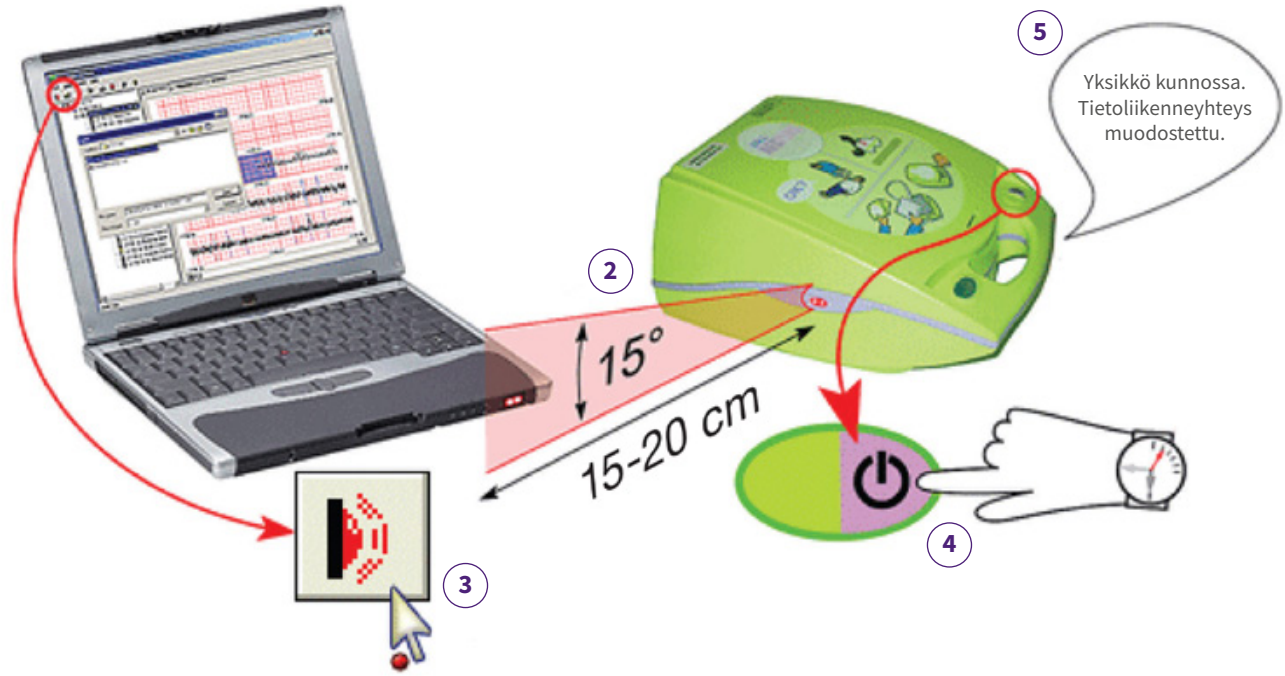

## Ohjeistus

- **1.** Avaa tietokoneella ohjelmisto **RescueNet Code Review**. Ohjelma avaa tyhjän sivun.
- **2.** Aseta defibrillaattorin ja tietokoneen infrapunaportit vastakkain.
- **3.** Klikkaa ohjelmassa **Upload Case from Infrared**.
- **4.** Paina defibrillaattorin ON/OFF-painiketta 7-8 sekuntia.
- **5.** Odota, kunnes defibrillaattori kertoo, että **Yksikkö kunnossa. Tietoliikenne yhteys muodostettu** (voi kestää jopa 20 s.).
- **6. RescueNet Code Review** ohjelma näyttää koko tiedonsiirtoprosessin valintaikkunassa.
- **7.** Paina File Print Case Stripes OK, jos haluat tulostaa tiedot.